[Home](https://www.cu.edu/) > Send Cvent Guests to Salesforce

# [Send Cvent Guests to Salesforce](https://www.cu.edu/blog/ecomm-wiki/send-cvent-guests-salesforce) [1]

March 10, 2019 by [Melanie Jones](https://www.cu.edu/blog/ecomm-wiki/author/39) [2]

When you launch a Cvent event (after approval), a Salesforce Campaign is automatically created. Once people (Primary Registrants) start registering for your event, they will also automatically be added to the associated Salesforce Campaign as a Campaign Member.

Interested in capturing data in Salesforce for the Guests of a Primary Registrant? You'll need to add new guests to the Address Book and require Guest's Email Address.

- Navigate to your event
- Expand Website in the left navigation, then select Event Website
- Open the Site Designer with the blue button

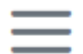

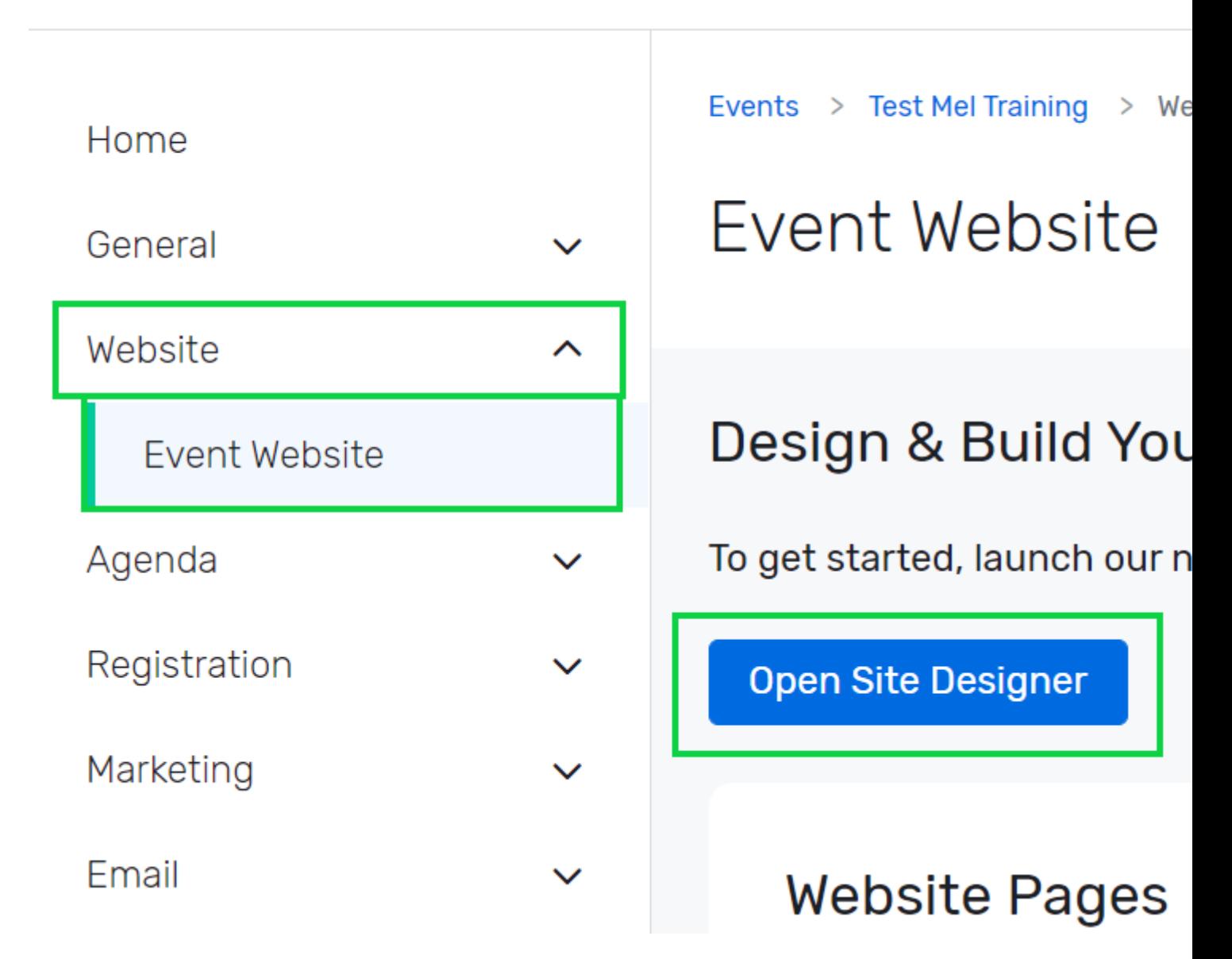

## **Add new guests to the Address Book**

#### **Add new guests to the: Address Book**

- Navigate to the **Personal Information** page in the top-left corner
- Click on the **Guest Registration widget**.
	- You may need to add this widget. If unavailable, ensure **Guests** are enabled in **Event Details** >> **Event Configuration**
- Scroll down on the panel that displays on the right until you get to **Address Book Settings**

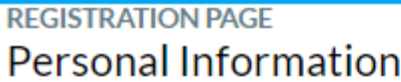

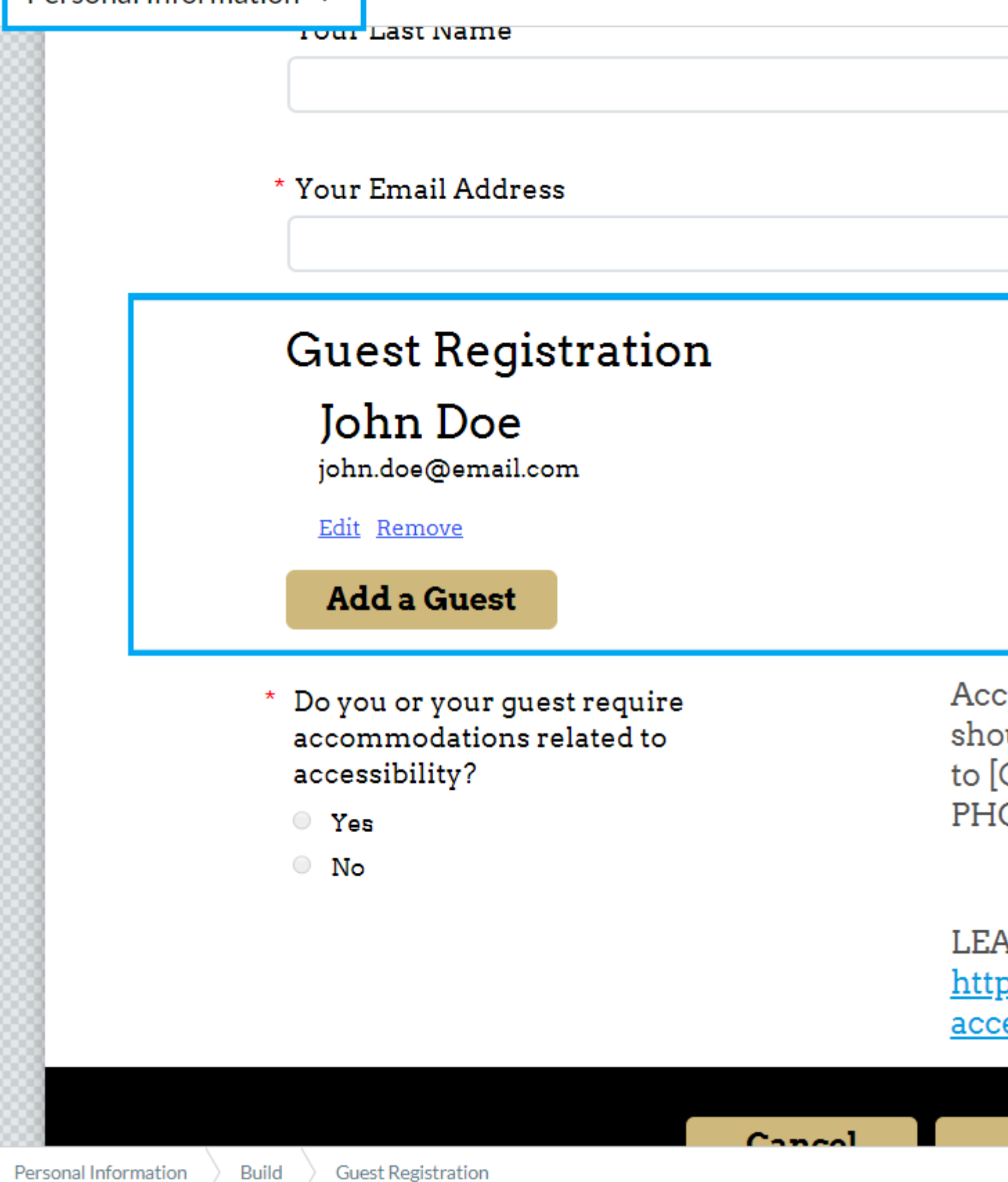

- Further details will display in the right-panel.
- Enable the button for **Add new guests to the Address Book** so it's green.

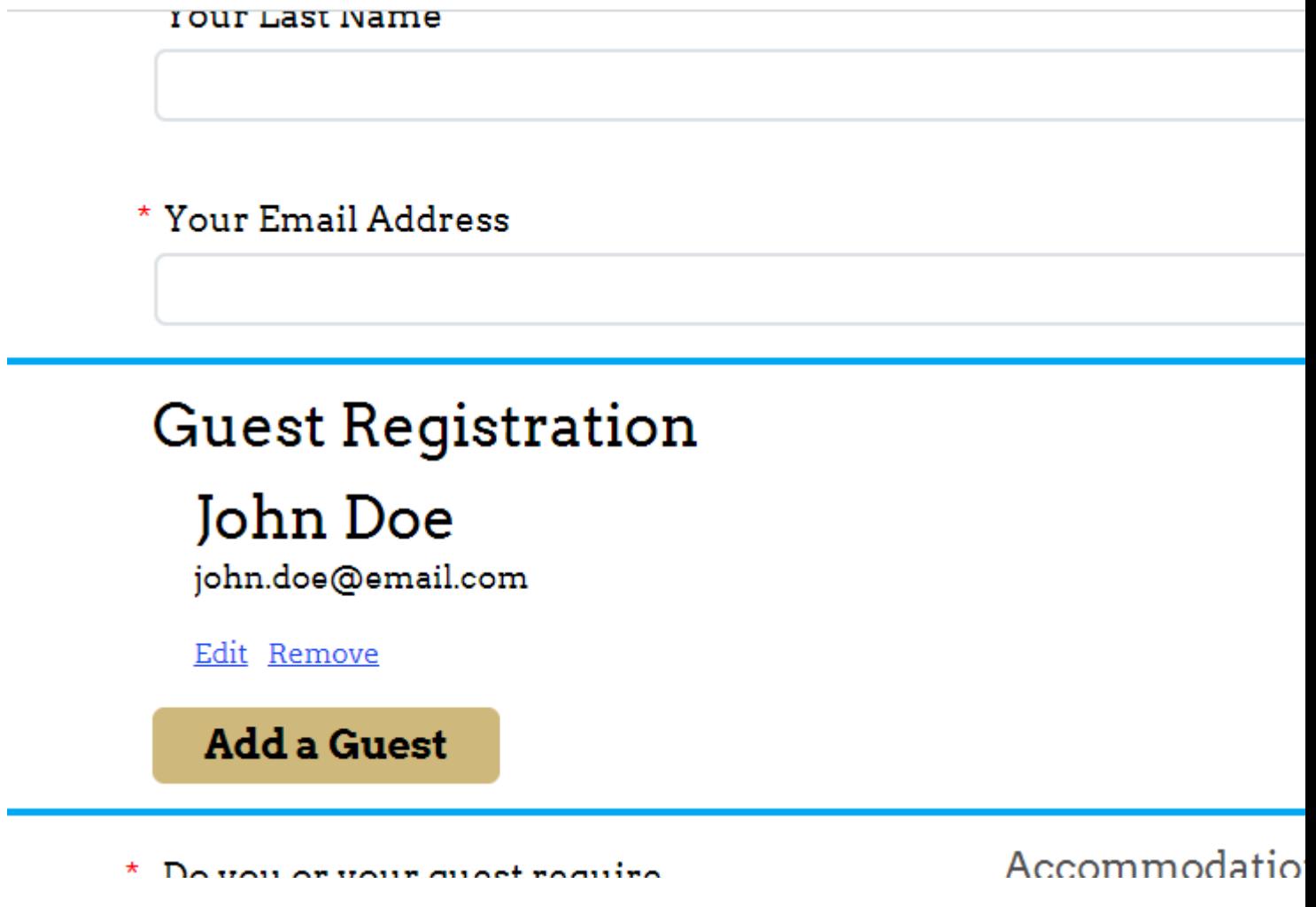

#### **FYI**

If this is NOT checked, guests who provide an Email Address and are already in the Cvent Address Book will be captured in Salesforce.

## **Make Guest Email Required**

While still in **Site Designer**, navigate to the **Guest Information page** by selecting the dropdown in the top left and scrolling.

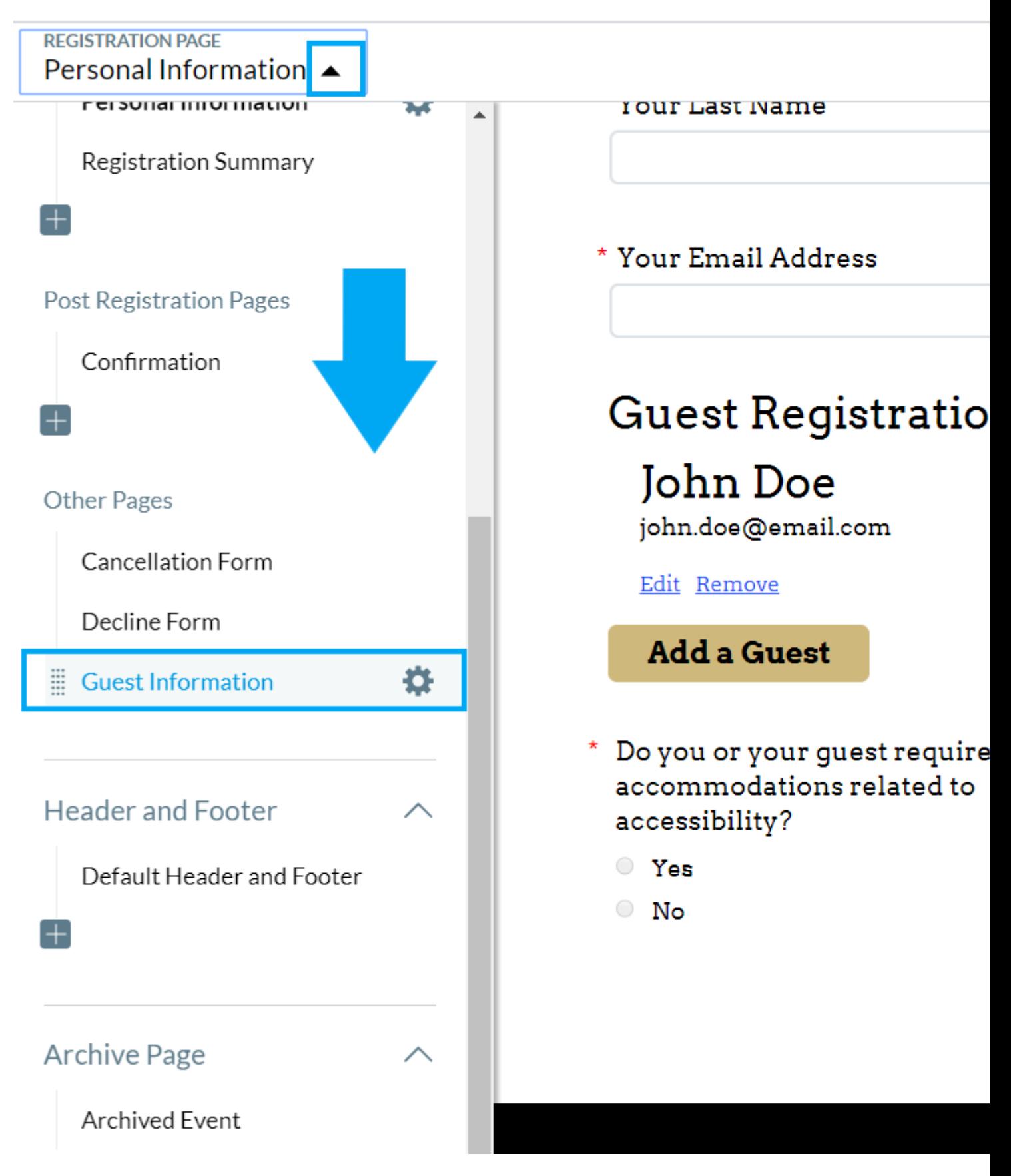

- Select the **Email Address widget** on the **Guest Information** page.
	- $\circ$  You may need to add the Email Address widget to this page.
- The panel on the right provides a **Display As option**. Set it to **Required**.
- Don't forget to Save and Publish as you go.

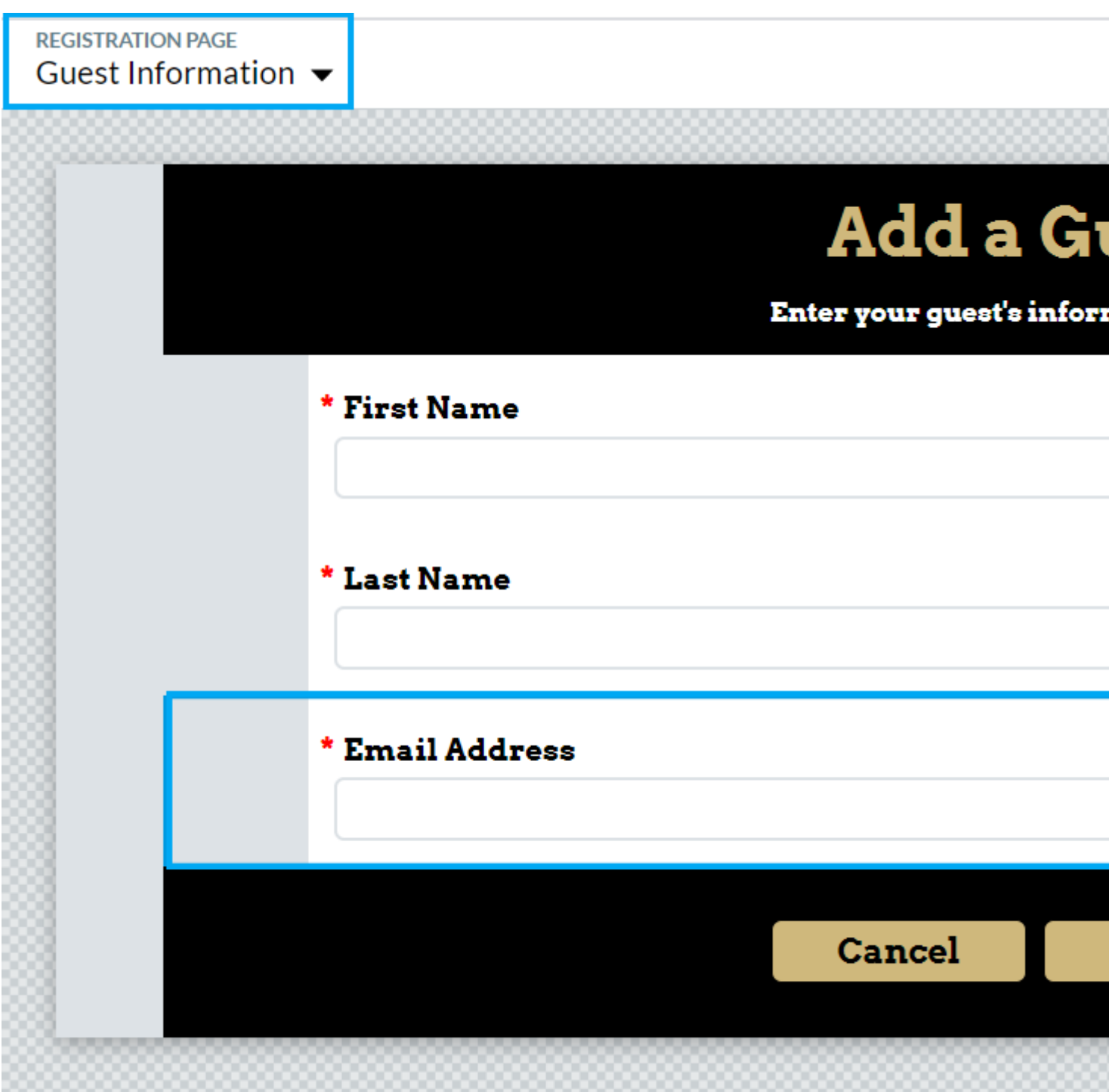

If a guest's email address is not provided, that guest and his or her participation information will NOT be sent to Salesforce - and that's okay. It's completely your call if you want to collect guest email addresses or not. Guest information will always be available in Cvent, should you need it.

#### **EMAIL: OPTIONAL**

Most Cvent forms - like the CU Branded template - do not require an email address for guests to make registration easier for the primary attendee.

## Related Content

 $\bullet$  [How does the Cvent-Salesforce integration work?](https://www.cu.edu/blog/ecomm-wiki/ecomm-upgrade-automatic-salesforce-integration) [3]

Display Title: Send Cvent Guests to Salesforce Send email when Published: No

Source URL: <https://www.cu.edu/blog/ecomm-wiki/send-cvent-guests-salesforce>

Links

[\[1\] https://www.cu.edu/blog/ecomm-wiki/send-cvent-guests-salesforce](https://www.cu.edu/blog/ecomm-wiki/send-cvent-guests-salesforce) [\[2\] https://www.cu.edu/blog/ecomm](https://www.cu.edu/blog/ecomm-wiki/author/39)[wiki/author/39](https://www.cu.edu/blog/ecomm-wiki/author/39) [\[3\] https://www.cu.edu/blog/ecomm-wiki/ecomm-upgrade-automatic-salesforce-integration](https://www.cu.edu/blog/ecomm-wiki/ecomm-upgrade-automatic-salesforce-integration)